## **CURSO: ROBÓTICA. CONECTANDO CON EL MUNDO FÍSICO**

**1** Nombre, apellidos y correo electrónico de EducaMadrid del participante

José Luis García López. Correo: jose.garcialopez@educa.madrid.org

#### **2** Título de la Unidad Didáctica

Medidor de distancia mediante ultrasonidos

**3** Curso

 $3^{\circ}$  FSO.

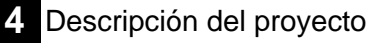

Utilizaremos un sensor **HC-SR04** de ultrasonidos. El sensor de ultrasonidos se utiliza para medir distancias o superar obstáculos, entre otras posibles funciones.

En este caso vamos a utilizarlo para la medición de distancias. Esto lo consigue enviando un ultrasonido (inaudible para el oído humano por su alta frecuencia) a través de uno de la pareja de cilindros que compone el sensor (un transductor) y espera a que dicho sonido rebote sobre un objeto y vuelva, retorno captado por el otro cilindro. Vamos a agregar unos ledes de color verde y rojo. Si la distancia es menos a 10cm se encienda el led rojo y apague el verde y si es mayor que 10cm que haga lo contrario.

# **5** Competencias que se trabajarán

Competencia en el conocimiento y la interacción con el medio físico.

Adquisición de la competencia para Aprender a aprender se contribuye por el desarrollo de estrategias de resolución de problemas tecnológicos, en particular mediante la obtención, análisis y selección de información útil para abordar un proyecto.

Competencia Digital: Emplear software adecuado. Planificar el desarrollo de proyectos tecnológicos

Utilizar la tarjeta Arduino como dispositivo de control.

Describir los componentes principales de una tarieta Arduino.

Elaborar un sencillo programa que permita controlar los dispositivos conectados.

Diseñar y construir un dispositivo automático. Interpretar el plano de una instalación, reconocer el significado de sus símbolos,

seleccionar los componentes

### **6** Objetivos **7** Contenidos

Experimentación con sistemas automáticos, sensores, actuadores y aplicación de la realimentación en dispositivos de control. Análisis de sistemas automáticos Diseño y construcción de circuitos electrónicos. Uso de Arduino como elemento de programación y control.

**8** Criterios de evaluación

correspondientes y conectarlos, de acuerdo a las indicaciones del plano para componer un circuito que tiene una utilidad determinada. Desarrolla un programa de ordenador que permita controlar tu sensor. Monta un dispositivo provisto del sensor para adquirir información en el entorno en el que actúa. Comprende y describe el funcionamiento del circuito electrónico. **9** Código del programa de Arduino // Definimos los pines que vamos a usar #define trigPin 7 #define echoPin 8 #define led 11 #define led2 10 int dis = 10; // Establecemos la distancia en cm para la comprobación // Librerias necesarias para el funcionamiento #include "Ultrasonic.h" // Declaramos el sensor ultrasonido en los pines digitales elegidos Ultrasonic ultrasonido(trigPin,echoPin); void setup() { Serial.begin (9600); pinMode(trigPin, OUTPUT); // Establecemos el pin trig como salida pinMode(echoPin, INPUT); // Establecemos el pin echo como entrada pinMode(led, OUTPUT); // Establecemos el led verde como salida pinMode(led2, OUTPUT); // Establecemos el rojo verde como salida } void loop() { int distancia; distancia = ultrasonido.Ranging(CM); if (distancia < dis){ digitalWrite(led,LOW); // Apagamos el led verde digitalWrite(led2,HIGH); // Encendemos el led rojo Serial.print("Led rojo - Distancia: "); Serial.print(ultrasonido.Ranging(CM)); Serial.println(" cm"); } else { digitalWrite(led,HIGH); // Encendemos el led verde digitalWrite(led2,LOW); // Apagamos el led rojo Serial.print("Led verde - Distancia: "); Serial.print(ultrasonido.Ranging(CM)); Serial.println(" cm"); } delay(500); }

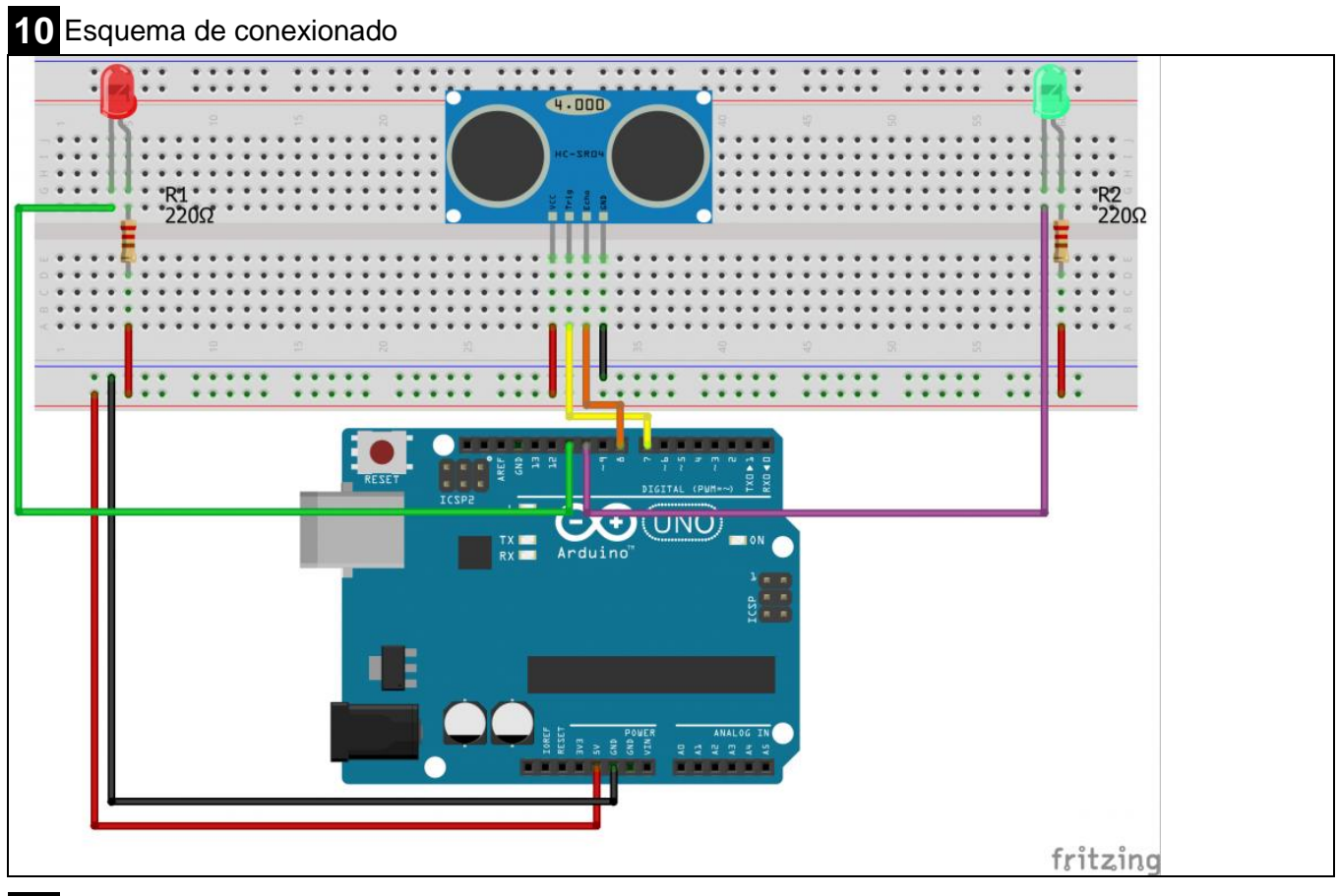

Fotografía del montaje

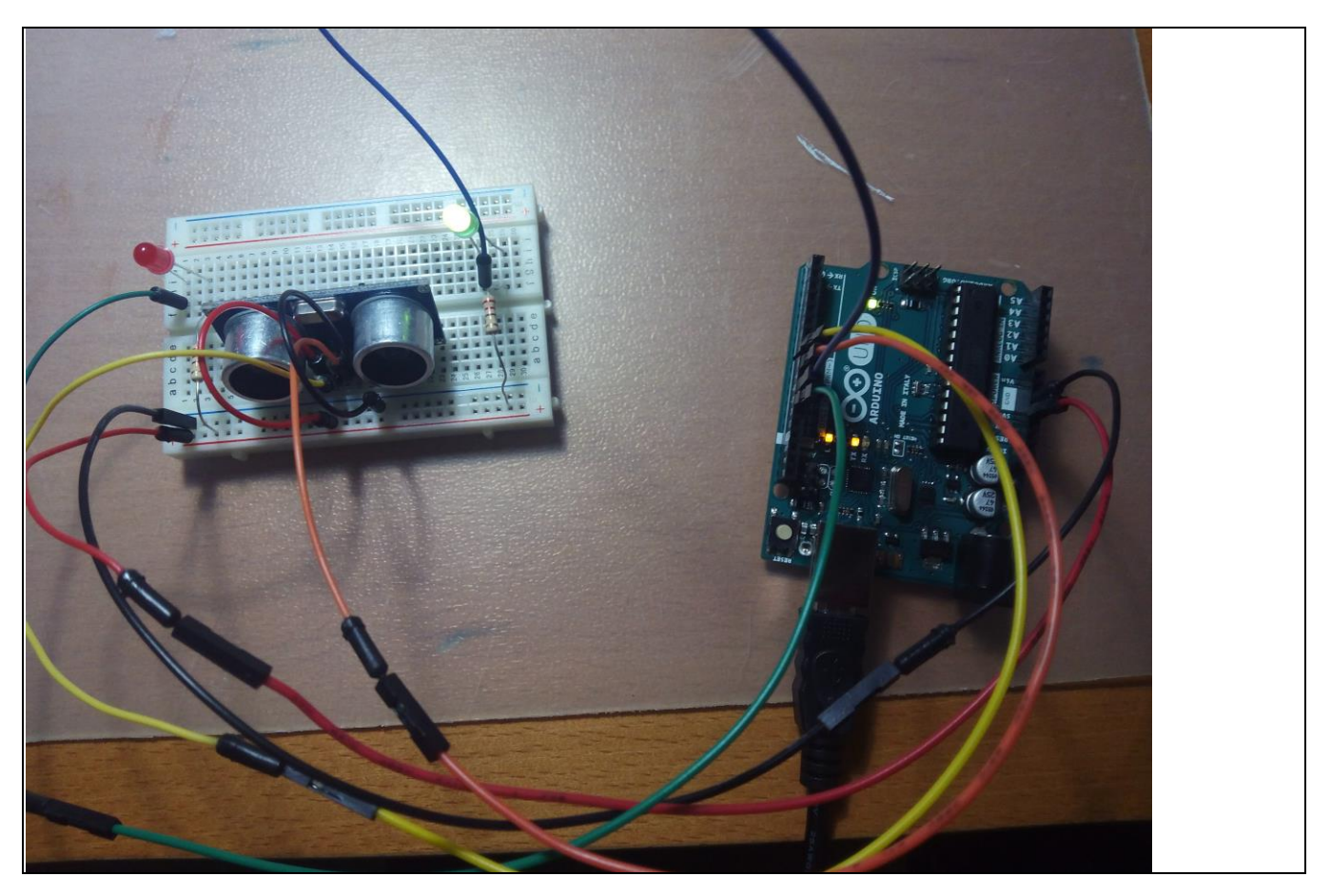

Marque con una cruz si acepta que esta unidad didáctica quede recogida bajo una licencia Creative Commons (by – nc – sa) (Reconocimiento, No Comercial, Compartir Igual) para ser compartida por todos los miembros de la comunidad de docentes: http://es.creativecommons.org/blog/licencias/

**x**